# **O SISTEMA DE INFORMAÇÃO CONTÁBIL SOBRE O ENFOQUE DA CONTROLADORIA PARA TOMADA DE DECISÕES EMPRESARIAIS**

*Amilton Fernando Cardoso Brusque – SC Mestre em Ciências Contábeis pela FURB<sup>1</sup> Professor da FATEC SENAI Brusque (SC) E-mail: amilthon@terra.com.br*

*Célio Corrêa dos Santos Blumenau - SC Mestre em Ciências Contábeis pela FURB<sup>1</sup> Professor da UNIASSELVI<sup>2</sup> E-mail: célio\_santos@albint.com*

*Jorge Ribeiro de Toledo Blumenau - SC Doutor em Ciências Contábeis pela USP Professor do Programa de Pós-Graduação em Ciências Contábeis da FURB<sup>1</sup> E-mail: proftoledo@sigmanet.com.br Blumenau - SC Mestre em Ciências Contábeis pela FURB<sup>1</sup> Professor da UNIASSELVI<sup>2</sup> E-mail: valmor\_souza@albint.com* 

Artigo recebido em 05/04/2006 e aceito em 22/05/2006.

#### **RESUMO**

O sistema de informação contábil integra todo o fluxo operacional. No módulo de Distribuição temos o Cadastro, Endereço/Impostos, Recebimento Fiscal/Financeiro/ Físico, a contabilização do recebimento, através da nota fiscal de entrada e Faturamento, com a emissão da nota fiscal de saída E no módulo Financeiro temos Custo, Contas a Pagar, Contas a Receber, Contabilidade com seus planos de contas, centro de custo, períodos fiscais, calendário contábil e orçamentos.

O objetivo do sistema é fornecer informações relevantes, para que cada usuário possa tomar suas decisões e realizar seus julgamentos com segurança. Para tanto, é necessário um conhecimento sobre o sistema contábil computadorizado.

Utilizou-se neste trabalho o apoio do sistema MFG/Pro® versão eB, pois, o assunto em questão não foi encontrado em pesquisa bibliográfica. E, pode-se concluir que a gestão da informação em uma empresa é de fundamental importância para o seu desenvolvimento.

**Palavras-chave:** Informação Contábil; Fluxo Operacional; Sistema.

#### Revista de Contabilidade do Mestrado em Ciências Contábeis da UERJ, Rio de Janeiro, v.11, n.1, p.1, jan./jun. 2006

<sup>1</sup> FURB – Universidade Regional de Blumenau – CEP 89.012 -900 – Blumenau – SC.

 $2$ UNLASSELVI – Centro Universitário Leonardo da Vinci – CEP 89.065-000 – Blumenau – SC.

## *ABSTRACT*

*The system of accounting information integrates the whole operational flow, in the module of Distribution, the Filing, Address/Taxes, Fiscal/Financial/Physical Receiving to the accountancy of the receiving inbound the entrance Fiscal Note and Invoicing, with the issuing of the outbound Fiscal Note and in the Financial module, Costs, Accounts Payable, Accounts Receivable, Accounting with its account's plans, cost center fiscal periods,accounting calendar and budgets. The objective of the system is to supply important information so that each user can make his/her decisions and assess it safely. Therefore, it is necessary some knowledge on the computerized accounting system. It was used in this work the support of the system MFG/Pro version eB, because the subject was not found in bibliographical research. It can be concluded that managing information in a company is of fundamental importance for its development.* 

*Keywords:* Accounting information, Operational Flow, System.

## **1. INTRODUÇÃO**

Neste trabalho será apresentado um assunto que tem sido pouco abordado nos currículos dos cursos de Contabilidade e pelos escritores desta ciência, mas que é de fundamental importância no cotidiano do contador. Trata-se dos sistemas contábeis computadorizados, que se aplica na contabilidade como ferramenta para facilitar o trabalho do profissional contador.

Este assunto será desenvolvido com o apoio do sistema MFGPRO® versão eB, onde será abordado o sistema financeiro que é o final da linha das transações contábeis, geradas nos módulos de Distribuição e Manufatura. No Menu financeiro geram-se alguns relatórios como: Balanço, Demonstrativo, Fluxo de Caixa e Orçamentos, que dão suporte ao gestor, na tomada de decisão.

Pela grande dificuldade que se encontrou na obtenção de obras que tratam sobre o assunto, a fundamentação teórica limitou-se a poucos autores, que incursionaram nesta área, prejudicando o aprofundamento no tema.

As informações, para serem objeto de tomada de decisão, devem ser oriundas de uma base de dados confiáveis e essa base de dados pode ser a Contabilidade.

A Contabilidade, sendo um "estoque de informação", poderá fornecer, aos seus usuários, informações, que podem auxiliá-los no processo decisório, para o melhor gerenciamento da companhia.

Segundo Guerreiro (1989) apud Figueiredo e Moura (2000, P.3): "Os programas que regem a conduta do tomador de decisão são em muitos casos altamente complexos, variáveis, instáveis, indefinidos e sujeitos as circunstâncias do contexto"

Ou seja, o tomador de decisões está inserido em contexto e muitas vezes objetivo, pois, diversas circunstâncias externas influenciam as atividades da empresa, e esses gestores precisam estar munidos de informações, extraídas de um sistema contábil computadorizado, que os auxiliem a um bom desempenho na tomada de decisões.

A contabilidade vem tentando contribuir para uma melhor compreensão desse ambiente empresarial. Para que se melhore essa compreensão, é necessário passar pelas teorias de decisão, mensuração e informação, que constituem o tripé, que sustenta a Ciência Contábil, conforme afirma BEUREN (1996:54).

No momento, alguns fatores influenciam numa decisão, como a forma e a que se destina. Independente do profissional, o ideal seria que a informação sempre refletisse a realidade dos fatos que a compõem.

## **2. MENU DISTRIBUIÇÃO – ENDEREÇOS/IMPOSTOS**

Uma vez o sistema de impostos estando selecionado no arquivo de controle do sistema/Contas, as funções dos módulos Endereços/Impostos são usadas para se efetuar toda a parametrização.

Clientes, fornecedores, linhas de produto e itens possuem campos que determinam suas situações de tributação, que são utilizadas em Ordens, Memos e Voucher.

No Brasil, a Nota Fiscal é o documento legal obrigatório que suporta os processos de recebimento e faturamento. Dessa forma, as transações de entrada e de saída de estoques necessitam efetuar os cálculos dos impostos incidentes para cada tipo de Operação.

Qualquer que seja o tipo de operação envolvido na transação, o agente de cálculo dos impostos possui importância fundamental em todo o processo de emissão de notas fiscais, sejam elas de saída ou de entrada e, ainda, na validação de notas fiscais recebidas de terceiros.

O gerenciador global de impostos, GTM, é uma ferramenta poderosa de cálculo para impostos, e, devido à sua imensa flexibilidade, é também, em contrapartida, uma ferramenta complexa. Daí a grande importância do processo de modelagem e parametrização fiscal. Ao implementar o GTM, a empresa deve se familiarizar com seus conceitos, tais como: Tipo de Impostos, Classe de Imposto, Tipo de Operação, Zona Fiscal, Local/Estabelecimento, Classificação Fiscal IPI – NBM, Código de Origem, Ambiente Fiscal, Taxas, Métodos de Cálculo, Acréscimos/Decréscimos à Base de Calculo, Critérios de Arredondamento.

É importante avaliar todos os impostos envolvidos nas transações comerciais da empresa (entradas/saídas), considerando, ainda, detalhes levantados no processo de planejamento e modelagem.

#### **3. MENU DISTRIBUIÇÃO – RECEBIMENTO**

O recebimento localizado tem como objetivo adequar as funcionalidades originais do MFG-PRO à realidade brasileira, que possui em especial um tratamento fiscal diferenciado e um documento legal específico, a Nota Fiscal.

Para que seja possível a utilização do recebimento localizado é necessário que o módulo gerenciador de impostos, o qual passará a referenciar como GTM, esteja ativo e adequadamente parametrizado;

- Como iniciar a operação do Recebimento Localizado:
- GTM ativo e definido do ponto de vista de impostos
- Cadastro de fornecedores atualizado
- Cadastro de itens atualizado
- Ordens de compra colocadas.
- No recebimento localizado é integrado com:
- Interface para Livros Fiscais
- Contas a Pagar, somente quando o Tipo de Operação indicar lançamento nas Contas a Pagar.
- Custo Localizado
- Controle de Estoques
- Compras

A digitação da Nota Fiscal de Entrada poderá ser efetuada tanto a partir do recebimento Fiscal/Financeiro, como pelo recebimento físico. Com a digitação da Nota Fiscal de Entrada, teremos a criação do Aviso de Recebimento, que é o espelho da Nota Fiscal de Entrada.

Durante a digitação da Nota Fiscal serão emitidos avisos das divergências verificadas nas Ordens de Compras

Somente no fechamento do aviso de recebimento é que teremos a atualização das Ordens de Compras, Estoque, Contas a Pagar e a geração dos lançamentos Contábeis e a emissão automática de um relatório de divergências.

O Objetivo da opção de consulta das Ordens de Compras em aberto, principalmente pelo CNPJ do fornecedor, é permitir visualizar os saldos a receber, além de permitir o conhecimento da existência de avisos de recebimentos criados e não fechados.

## **3.1 Recebimento Fiscal/Financeiro**

O Recebimento Fiscal/Financeiro tem com objetivo possibilitar a digitação dos dados Fiscais/Financeiro da nota fiscal de Entrada.

Por meio da identificação do documento, que, originalmente, se dá através do CNPJ do fornecedor e da Nota Fiscal do mesmo, inicia-se a digitação da Nota Fiscal de entrada. Após a digitação dos dados gerais da Nota, será gerado o número do Aviso de recebimento. Se existirem despesas acessórias, essas serão rateadas, conforme o critério adotado (peso, valor, etc). Ex.: despesas de armazenagem.

#### **3.2 Recebimento Físico**

O Recebimento Físico tem objetivo de possibilitar a digitação da contagem física do recebimento. A partir do Recebimento Físico, é possível realizar um recebimento unificado, ou seja, abrangendo o Físico e o Fiscal/financeiro de uma vez, sem precisar mudar de função.

## **3.3 Fechamento do Aviso**

O Objetivo do sistema é atualizar as informações dos avisos de recebimentos selecionadas.É o fechamento quem atualiza os estoque, ordens, ordens de compra, contas a pagar e indiretamente gera os lançamentos contábeis.

O fechamento do Aviso também emite um relatório de divergências dos avisos, que são processados.

O Estorno do aviso consiste em efetuar um lançamento reverso nos estoques, contabilidade, ordens de compras e excluir documentos nas contas a pagar.

A Consulta por Nota Fiscal ou Aviso de recebimento é obter todos os dados sobre o recebimento fiscal/financeiro e recebimento físico.

A Consulta do Aviso de recebimento por fornecedor é possível visualizar os documentos que estão pendentes de fechamento, facilitando o fechamento do período.

A Emissão do Aviso de Recebimento pode ser efetuada após o recebimento físico ou Fiscal/Financeiro, podendo, ainda, ser emitido mesmo após o fechamento do aviso.

O Relatório de Divergências poderá ser emitido a qualquer momento, após a digitação da Nota Fiscal, independente do Fechamento do Aviso de Recebimento.

A Tolerância por Linha de Produto permite definir um limite contra o excesso no recebimento ao nível de linha de produtos, que sobrepõe àquela estabelecida nos parâmetros do Arquivo de Controle de Compras.

O Paramento para as Despesas Transitórias permite definir critérios de rateio a ser utilizado pelas despesas acessórias que constas na Nota fiscal de entrada.

### **3.4 Rateio de Notas Fiscais de Despesas**

Este rateio possibilita a distribuição do valor líquido de nota fiscal de despesas em um conjunto de notas fiscais de mercadorias. Todas as notas fiscais de despesas poderão ter o seu valor líquido distribuído, para agregar custo em itens de outros documentos.

O documento a ter valor distribuído, bem como, os documentos que receberão a distribuição deverá ser válido, ou seja, pertencentes a um período ainda aberto, não podendo estar cancelados e devendo ter sido previamente fechados.

## **4. FATURAMENTO**

Na venda de um produto, ou serviço, a emissão de um documento fiscal é obrigatório por lei (Nota Fiscal). Além dessas citadas, outras transações exigem a emissão de notas fiscais, como a remessa de produtos para demonstração, produtos para beneficiamento (subcontração)

Qualquer tipo de operação envolvido na transação, o agente de cálculo dos impostos possui importância fundamental em todo o processo de emissão de notas fiscais, sejam elas de saídas ou de entradas. Daí a importância do processo de modelagem e parametrização Fiscal do Gerenciador Global de Impostos (GTM).

## **4.1 Ordens de Venda**

A Ordem de Venda pode ser utilizada para todas as transações da empresa, onde o tipo de operação afete a necessidade de reposição de inventário (cálculo do MRP). Isto permite a criação de ordens, não somente para as vendas propriamente dita, mas, também, para operações como remessas de Amostras Grátis e Bonificações, entre outras. A utilização de uma Ordem de Venda, como instrumento de suporte para outras operações, possibilita, ainda, a utilização das funções de separação e embarque, suportando o processo de expedição de materiais, assim como, se processa uma preparação de materiais de uma venda.

Todos os produtos transacionados pela empresa, representados por Itens cadastrados, possuem informações físicas complementares, que passam a ser armazenados através da Manutenção de Dados Fiscais do Item.

Os itens Memo, ou não cadastrado, solicitam que esses dados sejam informados em tempo de Manutenção da Ordem de Venda.

## **4.2 Solicitação de Emissão de Notas Fiscais**

A solicitação de emissão de Nota Fiscal suporta as transações da empresa, onde o tipo de operação não se refere às operações básicas de saída, suportada pela Ordem de Venda. Possui toda semelhança com a Ordem de venda, quanto á sua manipulação, porém, possui características específicas vinculadas às suas diversas variações.

### **4.2.1 Espécies de Solicitação de Emissão de Notas Fiscais – SENFS**

- 1 Nota Fiscal complementar de Preço
- 2 Nota Fiscal complementar de IPI
- 3 Nota Fiscal Complementar de ICMS
- 4 Nota fiscal Complementar de ISS
- 5 Nota Fiscal de Devolução de Vendas
- 6 Nota Fiscal de Devolução de Compras
- 7 Nota Fiscal de Entrega Futura
- 8 Nota Fiscal de Triangulação
- 9 Nota Fiscal de Serviços
- 10 Nota Fiscal de remessa para Beneficiamento
- 11 Nota Fiscal de Outras Entradas

#### **4.3 Confirmação da Solicitação de Emissão de Notas Fiscais**

Assim como para as Ordens de Vendas, a preparação de um aviso de embarque, antes da emissão da Nota Fiscal é necessária, para as operações originadas a partir de uma solicitação de emissão de notas fiscais, é necessária a confirmação desta. Havendo necessidade de registro em papel, é possível a impressão da confirmação da Solicitação de Emissão de Notas Fiscais.

#### **4.4 Notas Fiscais**

A função de geração da nota fiscal executa a geração e gravação das mesmas, sua impressão e os respectivos lançamentos para os sistemas e subsistemas integrados ao processo – Contas a Receber/Pagar, Contabilidade, Estoques, Ordens de Venda, análise de Vendas, Comissão de Vendedores e Custos.

A geração de nota fiscal é a atividade final do processo que se inicia por uma ordem de venda, ou, uma solicitação de emissão da nota fiscal, em algumas situações específicas, como é o caso de venda para Entrega Futura e Venda à ordem (Triangulação), ambas são exigidas, de forma a suportar todo o tratamento necessário ao processo de geração dos respectivos documentos fiscais.

Apesar de haver uma formatação básica definida por lei, cada empresa possui flexibilidade de compor o layout se sua Nota Fiscal, com uma conotação personalizada, desde que obedecendo aos padrões legais. Assim sendo, os programas fontes de impressão de nota fiscal são fornecidas às empresas usuárias para lhes permitir os ajustes necessários à impressão de suas notas fiscais, segundo seu formato próprio.

## **4.5 Considerações e Restrições**

O sistema trabalha com nota fiscal futura para as operações de vendas e apenas uma Série/Subsérie para cada estabelecimento. Possibilita, no entanto, a utilização de notas fiscais de entrada com série exclusiva. Existe, ainda, a opção de se utilizar ambos os documentos sob a mesma numeração. A emissão de nota fiscal exige que todo o destinatário/remetente esteja cadastrado.

Recomenda-se, portanto, a adoção de intervalos específicos de codificação para um melhor controle pela área de vendas do cadastro de clientes. Como apoio adicional, a funcionalidade de endereços miscelâneas evita a poluição dos cadastros de clientes e fornecedores com dados esporádicos.

## **5. CUSTO PERIÓDICO**

O sistema de cálculo de custo periódico tem como ponto principal o fato de não afetar as formas de cálculo de custo original do MFG/Pro, ou seja, os dados necessários são extraídos e tratados separadamente, utilizando parâmetros específicos, que são definidos pelo próprio

usuário. Existe, porém, uma lógica a ser seguida neste processo de cálculo de custo periódico, bem como dados mínimos que devem ser informados ao sistema.

Desta forma, este capítulo foi dividido em dois grandes blocos: um de preparação, onde será abordado o aspecto propriamente dito, que diz respeito às funções que deverão ser executadas.

## **5.1 Preparação do Custo Periódico**

O arquivo de controle mantém os dados básicos para o processo de recálculo do custo, este parâmetro pode ser alterado a qualquer momento, porém, criteriosamente, uma vez que podem gerar diferenças de custos entre períodos. Como, por exemplo, uma alteração de moeda.

A moeda determinada deverá estar, previamente, cadastrada no módulo de Múltiplas Moedas.

#### **5.2 Taxas por Centro de Trabalho**

No cálculo original de custo, os custos de mão-de-obra direta e indireta são absorvidos pela produção, a partir do apontamento das atividades de fábrica e das taxas (custo-hora) do centro de trabalho, onde a operação foi executada.

Neste contexto, o objetivo desta função é permitir que sejam apontados os valores reais de mão-deobra direta e indireta do período, para o qual está sendo feito o recálculo. Os valores serão assumidos como taxas ou totais, dependendo da parametrização definida na opção do sistema.

#### **5.3 Ajuste de Custos de Estoque e Produção**

Esta função gera uma transação de ajuste de custo para estoque, ou, para produção, que será processada no recálculo "corrigir" no saldo contábil de custos de um item no estoque, ou, de um componente no processo de alguma ordem de produção.

O código que identifica esse tipo de transação é "CST-ADJ", quando o ajuste é no estoque, ou, "WIP-ADJ" quanto o ajuste é no processo contábil. Estes dois tipos de transação são os únicos que podem ser gerados pelo usuário, dentro do módulo de custo periódico.

#### **5.4 Extração das Transações do Período**

Executa-se a extração das transações de estoque e produção geradas dentro de um mesmo período de custo. O processo de extração gera transações para o recálculo, a partir das seguintes origens:

- 1. Histórico das transações de estoque geradas a partir dos subsistemas de Distribuição e Manufatura (recebimento, produção, vendas, etc);
- 2. Histórico das transações de produção geradas a partir do módulo de Controle de Produção ou do módulo Repetitivo, ou seja, apontamentos de horas de execução, preparação, não produtiva etc. Esta extração depende do parâmetro "Extração Operações de Produção" definido no Arquivo de Controle.

#### **5.5 Geração de Lançamentos Contábeis**

As transações de estoques e produção que tiveram os custos recalculados, no período, geraram uma contabilização, que pode ser lançada na Contabilidade do sistema. Essa contabilização está baseada nas contas de ajuste previamente definidas.

O valor de ajuste é baseado na diferença entre o custo original da transação (padrão) e o custo recálculo. Essa função carrega os lançamentos de ajustes do Custo Periódico na Contabilidade como transações "não lançadas" e seu prefixo de referencia contábil da transação de ajuste será "JL".

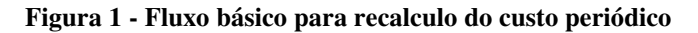

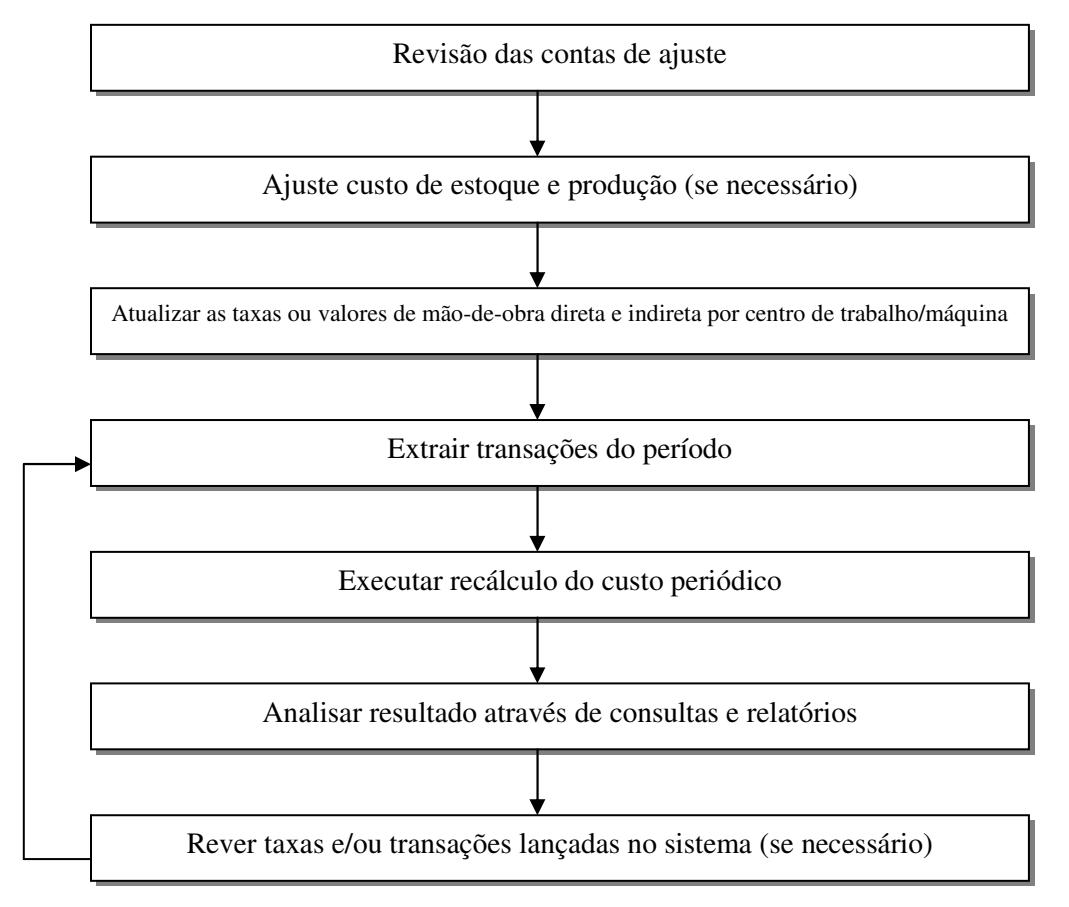

Fonte: os autores

#### **5.6 Transações de Estoque por Item**

Esta função apresenta de forma resumida a movimentação custeada de um item para um determinado período do calendário de custos. Permite consultar as transações de estoque que ainda não foram submetidas ao recálculo de custos, ou, que não puderam ter o custo recalculado por algum problema, neste caso, o campo "erro" aparecerá com um código referente à mensagem de erro.

A descrição da mensagem de erro pode ser consultada no menu através de sua função e o número da transação pode ser utilizado como chave para uma consulta mais detalhada.

O detalhe de transação de estoque apresenta todos os dados de uma determinada transação de estoque. Para transações geradas pelos subsistemas de distribuição e manufatura no campo "Origem" informar "M", no caso de transação com ajuste de valor gerada pelo custo periódico, informar "C". Uma transação, com o conteúdo dos campos Ano/Período/Seqüência zerados, caracteriza que a mesma ainda não foi custeada.

#### **5.7 Inicia o Custo pelo Saldo Atual**

Este utilitário tem como objetivo "gerar" uma posição inicial de estoque e produção para os casos em que não existem históricos de transações. Esta função "simula" um inventário físico, gerando transações de ajuste de quantidade (TAG-CNT), apenas dentro do módulo de custos.

As transações de ajuste de quantidade geradas pela função estão baseadas na posição de estoque físico do módulo de controle de estoques, assim, antes de execução deste utilitário, deve-se ter a posição física do estoque fechado contabilmente, ou seja, os saldos devem corresponder ao estoque final do período.

A seguir, passos recomendados para execução deste utilitário:

- 1. Fechamento da movimentação de estoque e produção para o período **n-1**;
- 2. Fechamento contábil de todas as ordens de produção e cumulativas para o período **n-1**;
- 3. Bloqueio, via calendário contábil, da movimentação de estoque e produção para todos os períodos (isto garante o congelamento da posição física de estoque que corresponde à posição inicial para custos);
- 4. Execução deste utilitário;
- 5. Execução de recálculo de custos para o período **n-1**;
- 6. Verificação do resultado do recálculo;
- 7. Liberação, via calendário contábil, da movimentação de estoque e produção para o período **n;**
- 8. Inserir o custo contábil de estoque para o período **n-1**, através da opção Ajustes de Custos de Estoque e Produto;
- 9. Re-execução de recálculo de custos para o período n-1;
- 10. Revisão do resultado do recálculo;
- 11. Fechamento do período n-1 através da opção "Fecha custo do período" na execução do recalculo de custos.

**n** *–* identifica o primeiro período de custos

**n-1** – identifica o período anterior a inicialização de custos.

#### **5.8 Libera Transações para Cálculo a Médio**

Esta função permite que transações pendentes com erro possam ser liberadas para cálculo a custo médio.

Neste caso a transação escolhida para liberação poderá ter seu "Tipo Ord" alterado para "INV", no caso de médio, ou, para "MC0", no caso de zero, e, somente, será re-processada, após a execução do recálculo do custo periódico.

Podem existir situações em que mesmo este recurso não consiga liberar uma transação com erro, por exemplo, uma transação em que a quantidade de saída é maior que a quantidade contábil.

## **6. CONTAS A PAGAR**

Quando uma empresa adquire produtos ou serviços, ela, automaticamente, assume uma obrigação a pagar com seu fornecedor, e este por sua vez envia um título fiscal/fatura, para comunicar a obrigação de pagamento.

Esse documento atesta quais itens foram vendidos/recebidos e valor devido, declara-se, neste título, os termos de crédito tais como: data de vencimento, descontos que a empresa oferece, taxas de juros, em caso de atraso, etc.

Conseqüentemente, o gerenciamento de contas a pagar efetivo otimiza o fluxo de caixa e mantém relações satisfatórias com os credores, simultaneamente. Os dois elementos que tornam isso possível são os vouchers e os relatórios agings.

Os voucheres são obrigações a serem pagas, onde estão todos os detalhes relevantes sobre a natureza da obrigação e de seu pagamento. O sistema MFG/Pro, os vouchers podem ser utilizados para processar qualquer obrigação em qualquer situação que seja conveniente para gerar pagamentos no sistema.

 Os relatórios agings são utilizados para identificar valores pendentes, a fim de que os pagamentos sejam priorizados, baseando-se na data do voucher, ou, na data de vencimento do mesmo.

Pode-se utilizar, também, o modulo contas a pagar para registrar os chamados pagamentos Não AP, criados fora do sistema, para itens como pequenos gastos financeiros, taxas bancárias, serviços ou pequenos gastos com fornecedores eventuais. Isso permite rastrear pagamentos na contabilidade (Diário Auxiliar Fornecedor).

#### **6.1 Fluxo de Contas a Pagar**

Todo e qualquer ingresso de título fiscal/fatura deveria ser feito através do recebimento fiscal/financeiro, pois, este estará gerando todas as informações para posteriores pagamentos.

Neste caso, o ponto de partida para processamento de pagamento é o pedido de compra. O pedido de compra é um contrato que confirma a intenção de comprar e nele se lista itens, quantidades e preços, conta contábil, bem como, qualquer cobrança relacionada, tais como: impostos ou frete. Este documento indica, também, os endereços de cobrança e entrega, os termos de crédito negociados com o fornecedor.

Quando os produtos são entregues no departamento de recebimento, um documento fiscal é registrado. O recebimento Fiscal/Financeiro confirma os itens e quantidades recebidas com o pedido de compra.

Durante o processo de recebimento, o sistema estará criando o voucher. De acordo com a forma de pagamento, informada no pedido, será possível detectar a necessidade da criação de um ou mais vouchers para um mesmo recebimento, pois, este pode possuir várias parcelas a serem pagas (Ex. Vencimento para 30/60/90 dias).

#### **6.2 Efeitos na Contabilidade**

Todas as transações de contas a pagar, com exceção dos vouchers confirmados, criam transações diárias na contabilidade. Podem ser criadas como transação de contas a pagar "CP", ou resumidas por dia.

No sistema MFG/Pro, pode-se optar por não atualizar o balanço de caixa até que o pagamento seja descontado pelo banco, com o lançamento dos pagamentos, em uma conta para pagamento em processo, também chamado de conta de caixa em transito. Quando os pagamentos são liquidados com o extrato do banco, o sistema credita, automaticamente, a conta de caixa das contas a pagar.

#### **6.3 Registro de Voucher**

Muitas empresas preferem registrar o voucher assim que o título fiscal/fatura é recebido, mesmo quando os itens comprados ainda não foram recebidos. Isso ajuda a evitar perda e facilita o rastreamento. Na Europa, onde IVA (VAT) sobre os Títulos Fiscais/Faturas pode ser compensado pelo IVA recebido em vendas, é importante registrar as contas a pagar o mais rápido possível.

Outro uso para o registro de voucher é registrar, previamente, os vouchers para gastos fixos. Por exemplo, a empresa quer entrar com o valor de um ano de vouchers para pagamentos mensais de aluguéis; um para janeiro, outro para fevereiro, e assim por diante. O registro das contas a pagar permite que isso seja feito sem provocar conseqüência indesejada na contabilidade.

Outra utilização deste relatório é prevenir o problema que algumas empresas sofrem com "Engavetamento" . O responsável pelo recebimento guarda um aviso, durante um período, incluindo-o no sistema com uma data muito próxima ao seu vencimento, acarretando problemas no fluxo de caixa da empresa. Para prevenir este problema o sistema MFG/Pro aconselha o seguinte procedimento:

- 1. Registre o voucher como não confirmado.
- 2. Execute a confirmação automática de voucher para uma faixa de datas, utilizando a critério "Data de Vencimento" com um período inicial, a data de hoje mais "5" dias, ou qualquer outra quantidade de dias, indique "Confirma = Sim", desta forma o usuário estará confirmando todos os vouchers que possuem vencimento maior ou igual à data indicada, ou seja, estará visualizando quais os vouchers, que foram ingressados no sistema no prazo correto.
- 3. Com a execução diária destes procedimentos, os vouchers lançados fora do prazo, são prontamente indicados, podendo, assim, melhorar o problema de "engavetamento".

#### **6.4 Processo de Pagamento**

Todo e qualquer voucher, antes de chegar no momento de ser selecionado para pagamento, deve possuir todas as informações necessárias para poder gerar um valor correto Qualquer informação não fornecida, ou mesmo informada de forma errada, poderá estar implicando em valor a ser pago errado.

Caso o pagamento esteja sendo efetuado em atraso, o sistema poderá estar aplicando um juro, portanto, deverá ter um respectivo lançamento contábil, ou mesmo quando estiver pagando com uma antecedência o sistema poderá aplicar um desconto se houver, gerando, também, seu respectivo lançamento. Portanto, além das informações para gerar o valor de pagamento, antes de estar selecionando o voucher, as contas, em que serão gerados os possíveis lançamentos, devem ser verificadas.

Assim como as demais contas, no caso de lançamento diferente das contas já pré-estabelecidas, o usuário poderá alterar, no momento da manutenção do voucher, ou, caso o usuário esteja fazendo um pagamento com cheque manual, também, poderá informar ou mesmo alterar essas contas.

### **7. CONTAS A RECEBER**

Contas a receber, contabilmente, são os direitos financeiros de uma empresa contra indivíduos ou organizações, resultantes de transações comerciais. Quando uma empresa compra produtos ou serviços, isto gera uma obrigação a ser paga a seu fornecedor, comunica-se este direito ao cliente, através de uma fatura, documento que declara qual o item vendido e valor devido.

O módulo de contas a receber do MFG/Pro permite criar memos de DB/CR (débitos/créditos), processar pagamentos, calcular encargos financeiros, acompanhar os balanços de cliente, emitir duplicatas e cartas de cobrança.

Pode-se utilizar os memos de débito/crédito para registrar condições, ou, ajustes de crédito especiais e para registrar contas a receber não inventariadas, nestes casos, os memos, apenas, atualizam os registros para os módulos de contas a pagar e livro diário geral.

A empresa poderá monitorar os balanços de clientes devedores, utilizando os relatórios aging do MFG/Pro. Esses relatórios podem ser executados pela data da fatura, ou, pela data prevista para pagamento.

Todas as transações de contas a receber irão criar transações de livro diário, estas podem ser geradas como transações detalhadas, ou, resumidas por lote.

O sistema armazena todas as transações de contas a receber em um mesmo arquivo, ele designa um código para identificar cada transação visto que o sistema trabalha com cada tipo de transação de forma diferente,. O sistema utiliza este código para determinar quais as informações que aparecem nos relatórios e se pode alterar, ou, adicionar informações a uma transação existente.

#### **7.1 Bancos**

A empresa precisa definir pelo menos uma conta bancária para receber os pagamentos de cliente, este cadastro é feito através do menu - manutenção de bancos. É necessário definir uma conta bancária distinta para cada moeda em que se pretende receber os pagamentos.

Um código com dois caracteres é designado para cada banco, é preciso ter em mente que, quando o sistema define os códigos dos bancos, se faz seqüencialmente, isso significa que quando os pagamentos são registrados, o banco é padronizado para o primeiro código de banco na moeda do cliente, alguns relatórios de crédito, também, oferecem a opção de seleção por código de banco.

## **7.2 Portador**

Visando atender as mais variadas formas de cobrança, o sistema MFG/Pro criou o conceito de portador e praça. Este sistema se aplica à distribuição de cobrança para portadores tipo vendedor, carteira, bancos, entre outros.

Desta forma o usuário poderá associar sua cobrança adequando a praça do cliente ao banco/portador de cobrança de seu título.

#### **7.3 Cobrança Eletrônica**

Neste ponto será montado o Layouts de impressão, ou geração de arquivos de remessa, retorno de cobrança e pagamento, ou mesmo, cheques e borderôs, cada um dos layouts gerados deverá estar relacionado a um banco, ou portador. A composição do layouts conterá tipos de linhas configuradas, conforme definição do banco, ou portador.

### **7.4 Geração do Arquivo Remessa**

Após a alocação dos títulos por portador e montagem do layout de troca de informações eletrônicas para os diversos portadores, chegou o momento de se gerar os arquivos de remessa de títulos.

Como todas as definições de alocação de portadores já foram estabelecidas, estas rotinas irão gerar todos os arquivos de remessa, simultaneamente, e, então, será emitido um relatório de geração de arquivo. Pode-se processar duplicatas, utilizando-se as transações de duplicata, que se encontram no menu pagamentos/duplicatas do cliente, abaixo temos uma pequena descrição do fluxo de processamento das duplicatas.

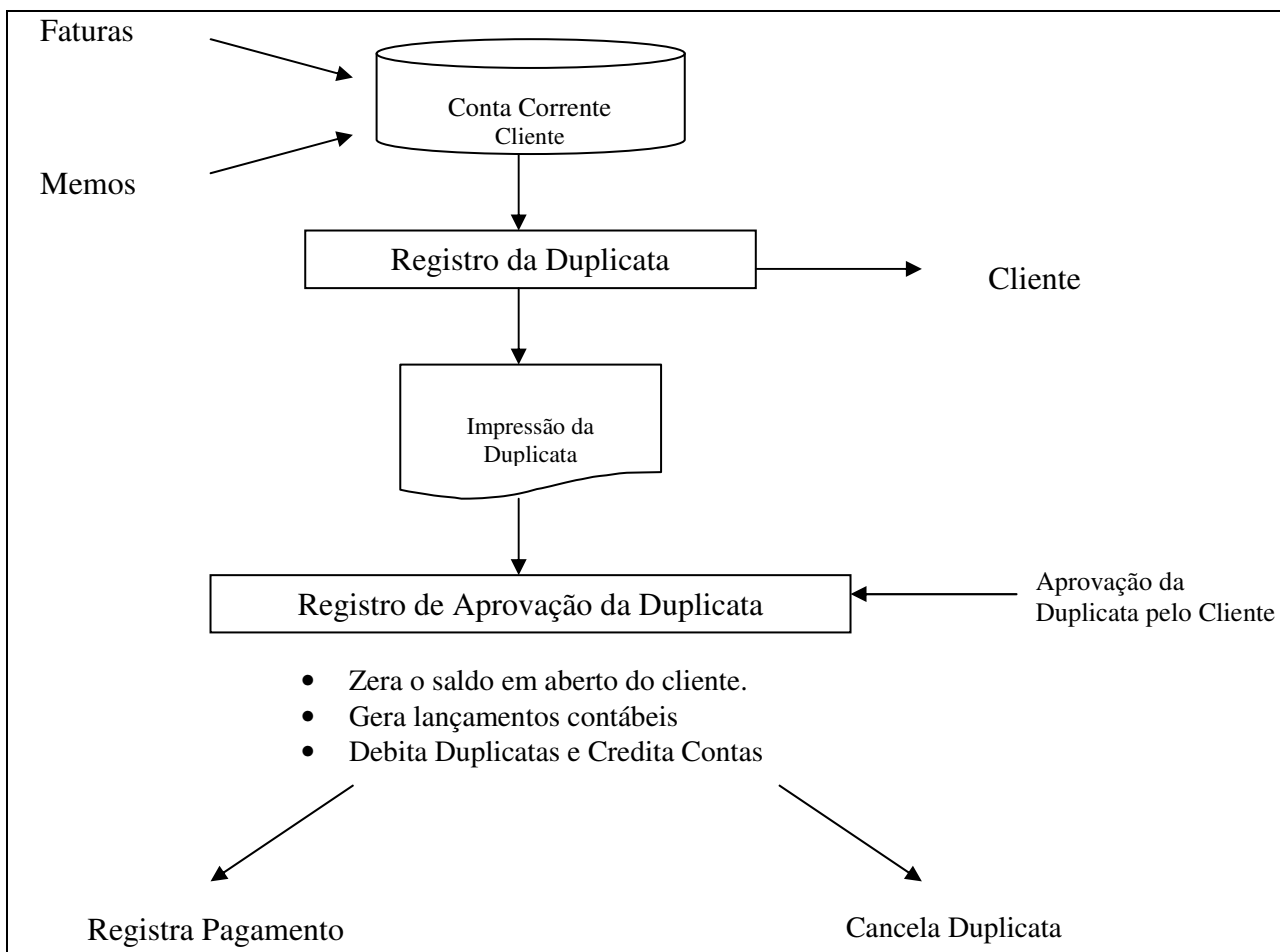

**Figura 2 - Fluxo de Processamento das Duplicatas** 

Fonte: os autores

Revista de Contabilidade do Mestrado em Ciências Contábeis da UERJ, Rio de Janeiro, v.11, n.1, p.13, jan./jun. 2006

#### **8. CONTABILIDADE**

O módulo de contabilidade é o final da linha das transações contábeis geradas nos módulas Contas e Pagar, Contas a Receber, Faturamento e Recebimento, como são coletados e organizados estes valores para gerar relatórios financeiros.

Segundo Perez Jr e Begalli (1999, p.13) "A contabilidade deve ser vista como um sistema de informação que auxilia no processo de tomada de decisão pela administração por meio de um fluxo contínuo de informações, [...]"

A contabilidade é usada para gerar relatórios como Balanço, Demonstrativos e Orçamentos, estes relatórios ajudam a responder algumas questões sobre a sua empresa:

- Qual o lucro do ano passado?
- Quanto foi gasto em imobilizado e estoques?
- Quanto a divisão A lucrou em relação a divisão B?
- Qual foi o comportamento de sua divisão em relação ao orçamento?

Informações, com impacto financeiro, são encaminhadas via transações, que são um conjunto de débitos e créditos, que indicam qual parte da atividade será afetada e qual o valor monetário da atividade e como esta atividade afeta os estoques, as entregas, caixa, ou outros aspectos das operações da companhia. Também indica qual divisão, centro de custo ou projeto gerou a atividade.

#### **8.1 Fluxo de Processamento**

A principal atividade da contabilidade é coletar transações e reorganizá-las em relatórios. No final do período, o usuário deverá se certificar se todos os sub-módulos enviaram suas transações para a contabilidade e se elas foram contabilizadas corretamente.

Posteriormente, o contador fecha o período fiscal para evitar que os submódulos gerem novas informações para períodos já encerrados, o que poderia comprometer os relatórios financeiros.

Se as transações não foram contabilizadas, corretamente, o usuário precisará ajustá-las. Neste momento, é necessário registrar todos os lançamentos pertinentes a um fechamento mensal.

A partir deste ponto, os processos podem variar, em uma empresa que usa múltiplas moedas, você executará tarefas para atualizar as contas de ganhos e/ou perdas na moeda estrangeira. Em empresa com múltiplos bancos de dados, se transfere transação para a base de dados consolidadora, para geração de relatórios corporativos.

Uma vez que todas as transações foram contabilizadas, corretamente, o usuário pode imprimir seus relatórios financeiros do período, como balanços, balancetes e demonstrativos. Depois que todos estes documentos forem checados e aprovados, o usuário deve fechar o período, também, para a contabilidade, para evitar atualizações que possam comprometer a integridade dos dados contábeis.

#### **8.2 Plano de Contas**

Todas as transações são dirigidas obrigatoriamente para uma entidade e conta. Opcionalmente, o usuário pode apontar estas transações para um detalhamento ainda maior, indicando sub-contas e centros de custos e, ainda, projetos.

As contas contábeis serão usadas em todas as companhias que tenham de atualizar seus ativos, passivos, suas receitas e despesas.

Sub-Contas são, tipicamente, usadas por empresas de grande porte, quando precisam de detalhes maiores. Podem ser usadas para dividir os relatórios financeiros por divisão. Os centros de custos são usados, tipicamente, para relatórios departamentais. O uso de sub-contas e centros de custos são indicados no arquivo de controle de contabilidade. Tanto as sub-contas, como os centros de custos estão ligados aos códigos das contas, quando demonstrados em relatórios. As contas e sub-contas e centros de custos estarão separados por um hífen.

### **8.3 Centro de Custo**

A empresa poderá usar o recurso de centro de custo para criar setores, ou departamentos, dentro de uma combinação de conta/sub-conta, gerando, ainda, relatórios mais analíticos. Por exemplo, pode-se precisar de relatórios distintos das despesas dos departamentos de RH, treinamento, segurança, cria-se a conta, por exemplo, conta 55100 entidade 001 subconta 1230 (RH),

Cada centro de custo estará ligado a uma, ou mais contas, ou, combinações de conta/sub-conta. Nas transações, o usuário só conseguirá informar centros de custo que forem válidos para a combinação conta/subconta.

O usuário jamais deve eliminar de sua base de dados, o centro de custo, que está em branco, mesmo que não seja usado nas transações. O sistema MFG/Pro o usará para transações retroativas e de encerramento anual.

#### **8.4 Calendário Contábil**

Para atualizarem saldos, contábeis as transações devem ter uma data efetiva válida e aberta. No calendário da contabilidade, até 999 períodos podem ser definidos, para cada ano, e, nenhum dia poderá fazer parte de dois períodos.

Cuide para não omitir nenhum dia, o mesmo calendário será usado por todas às entidades da instalação. Entretanto, pode-se abrir, ou, fechar períodos por entidade.

Para evitar que transações sejam inadvertidamente liberadas para períodos futuros, defina o calendário para o ano em curso, com todos os períodos fechados, exceto o corrente.

#### **8.5 Módulo de Transações**

As transações contábeis são criadas por todo o MFG/Pro, como se pode verificar, Pedidos de Vendas /Faturamento e Contas a Receber, assim que processarem as faturas e pagamentos, geram informações, que irão alterar vendas, contas a receber e caixa.

As transações contábeis, também, podem ser registradas diretamente no módulo contábil. O registro manual é usado em atividades não relacionadas à manufatura ou distribuição, como depreciações de equipamentos e provisões da folha de pagamento.

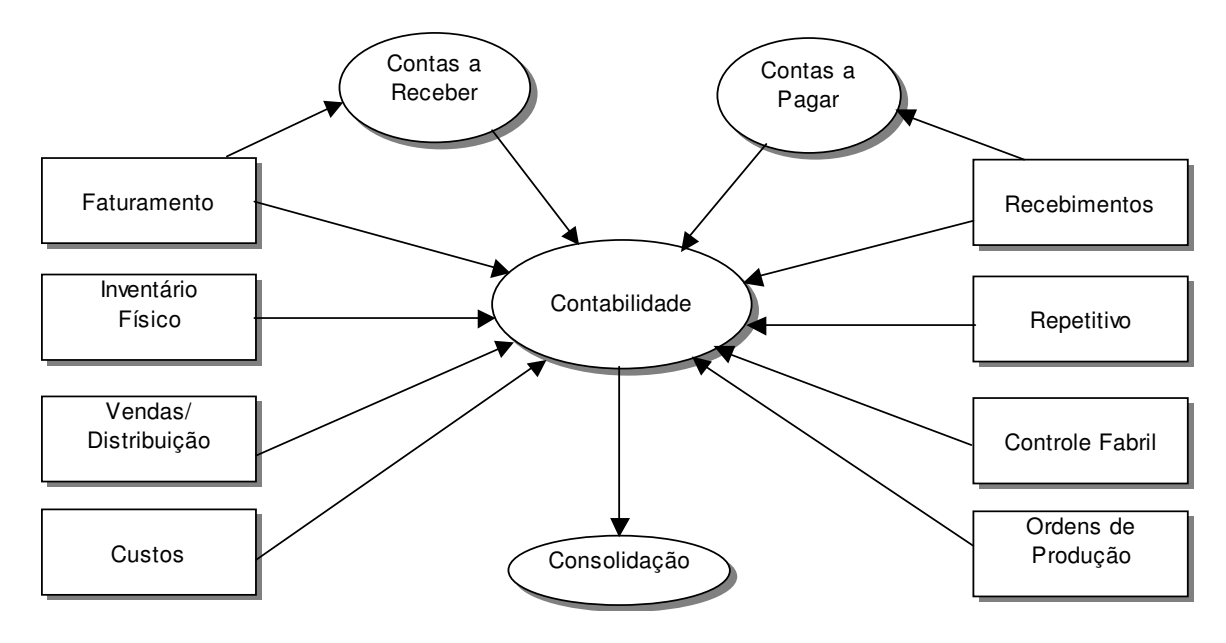

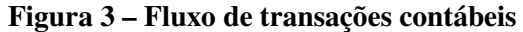

Fonte: os autores

Outros módulos também criam lançamentos contábeis, qualquer alteração de estoque ou mudança em custos, serão também refletidas contabilmente.

Uma vez contabilizadas, as transações podem ser exportadas para outro banco de dados, para serem consolidadas com outras transações, oriundas de outras entidades.

Estes são os possíveis caminhos para as transações contábeis, que podem ser gerados na própria contabilidade, nos sub-módulos do MFG/Pro, ou ainda, serem importadas de outros bancos de dados ou sistemas.

Antes da contabilização, as transações ficam numa espécie de Caixa Postal (Unposted Transactions), aguardando que o usuário faça uma revisão/contabilização, ou, um procedimento batch faça a contabilização.

As transações oriundas de outros bancos de dados, ou sistemas, devem ser importadas para depois serem manipuladas.

Depois que usuário concluiu todas as atividades que manipulam as transações, pode-se imprimir seus relatórios financeiros e fechar o período.

#### **9. CONSIDERAÇÕES FINAIS**

Com o . artigo, é possível compreender um pouco mais do que vem a ser sistema contábil computadorizado, desde o modulo distribuição, manufatura e financeiro e suas importâncias.

As empresas de uma maneira geral, possuem problemas para obtenção de relatórios efetivos nos sistemas contábeis para maximizar seus resultados, a questão é que, em muitos casos, não se utilizam ferramentas adequadas para a busca da solução.

O sistema MFG/pro na versão e B dá suporte ao usuário para identificar e contabilizar a movimentação fiscal e financeira, obtendo os relatórios em uma linguagem simples, de fácil entendimento para os gestores, na tomada de decisões.

A informação eficaz, ou seja, comunicada de forma clara e objetiva, com credibilidade por quem recebe e no momento adequado, produz, sem duvida, uma decisão acertada.

Conclui-se que os sistemas devem estar adequados às necessidades da empresa de acordo com o momento e o ambiente em que estas estão inseridas. A implantação de um sistema contábil computadorizado é tão importante quanto o uso da informação para a tomada de decisão, levando em conta as necessidades dos executivos e a integração de todas as áreas da empresa.

## **10. REFERÊNCIAS**

FIGUEIREDO, Sandra M.A. de; MOURA, Heber J. de. **A utilização dos métodos quantitativos pela contabilidade para otimização de receitas e racionalização de custos**.

Anais do VII Congresso *Brasileiro* de Custos. 02 a 04.08.2000 – Recife:PE

BEUREN, Ilse Maria. **A informação como suporte ao processo de avaliação do desempenho da estratégica empresarial**. Revista Brasileira de Contabilidade. N.108, p.53-56, nov/dez.1996.

QAD Inc: Banco de em Dados. Disponível: < http:// www.Qad.com> Acesso em 04 abril.2003.

QAD inc: Manual. Revisão 01. versão 7.4/8.4. Localização Brasil. Janeiro 1998.

PEREZ Jr. Jose Hernandez e BAGALLI, Claucos Antonio. **Elaboração das demonstrações contábeis**. 2 ed. São Paulo: Atlas,1999.